## Create/Manage Set With - External

#### **Creating a Set With Group**

Getting Claims set to be heard with together (i.e. Creating a Set With Group) is simple and streamlined through the new CompHub process. Simply search for the primary Claim and get started. Keep in mind Claims in a Set With Group are linked until otherwise specified.

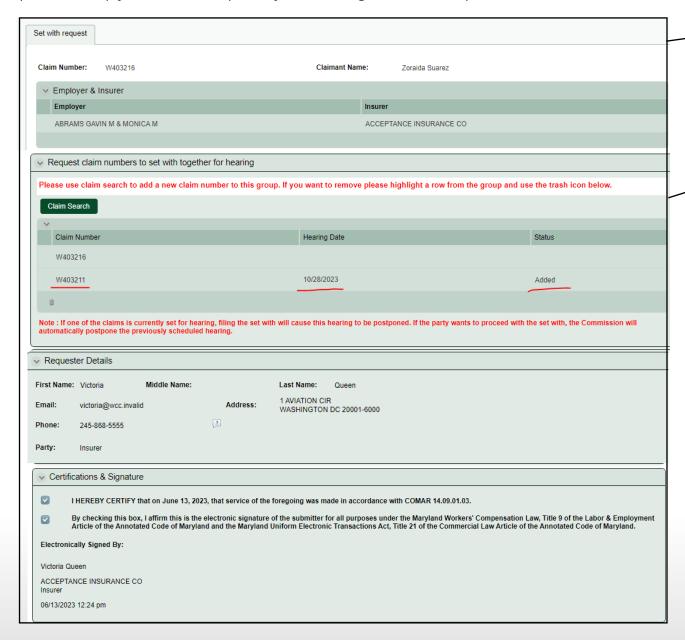

1 Review the form for accuracy.

Search for any Claims you would like to add to the Set With Group by clicking Claim Search. If you accidentally add a Claim you can always use the trash can icon to delete

Claim Search

Please wait until claim is loaded

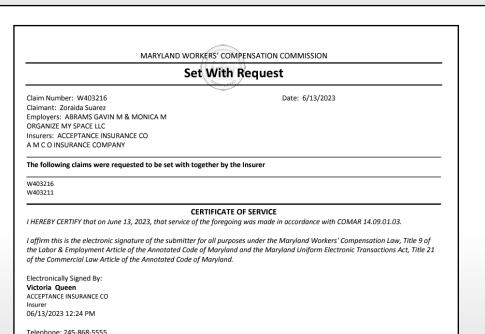

### **Set With Request PDF**

# Create/Manage Set With

#### **Manage Set With Group**

Managing a Set With Group is just as easy, if not easier than creating one. Simply select "Manage Existing Group" on the Start Form and the Manage Set With group form displays with in-line instructions.

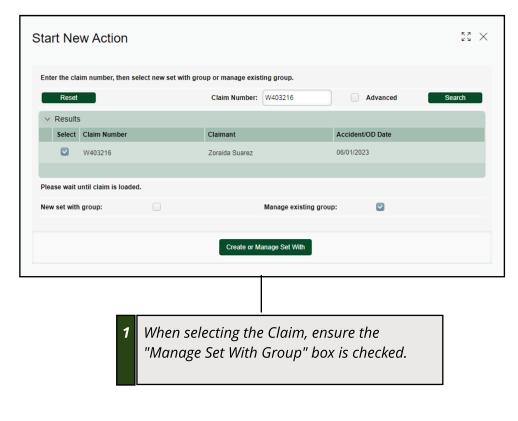

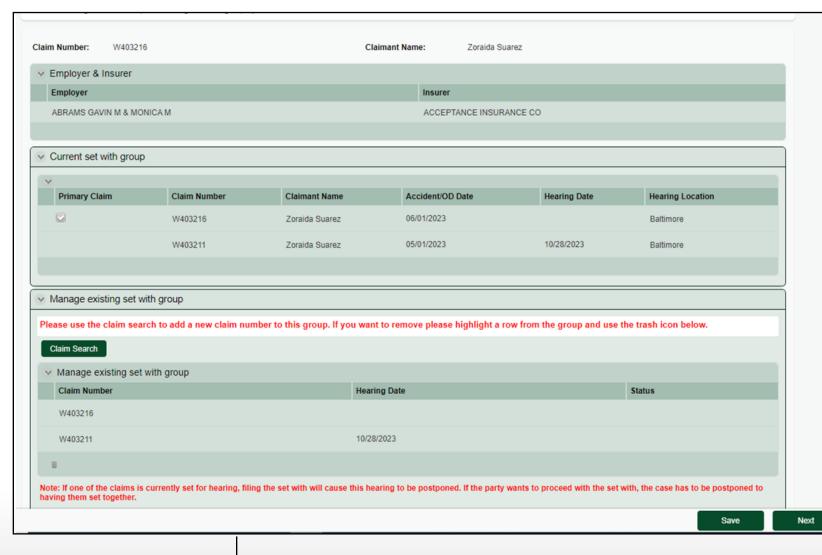

The Form lists the current Set With Group for clarity. Use the Manage existing Set With Table controls to add or remove the set with group.